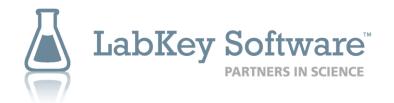

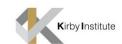

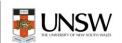

# Generating Solutions for Translational Research

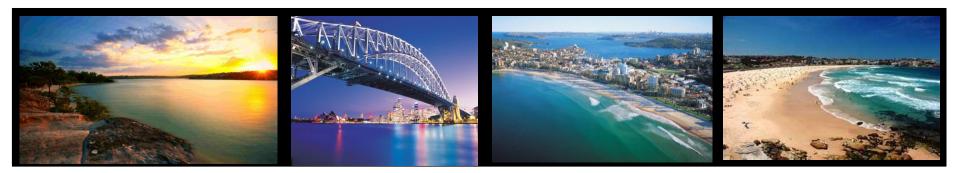

**Trent Schafer** 

Bachelor of Info Tech, Charles Darwin University

LabKey Database Developer

The Kirby Institute

Sydney, Australia

14th November 2011

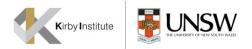

# Who is the Kirby Institute for Infection and Immunity in Society?

- University of New South Wales, Sydney, Australia
- Formerly the National Centre in HIV Epidemiology and Clinical Research
- Established in 1986 in Australia's response to HIV/AIDS
- Research diseases include HIV, viral hepatitis, STIs
  - disciplines include laboratory science to population health
- 170 faculty and staff, including staff in Thailand and Cambodia.

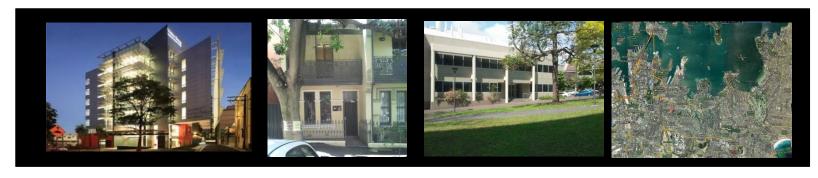

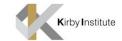

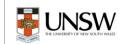

#### Kirby Institute Research Programs

- Surveillance and Evaluation Program for Public Health
- Therapeutic and Vaccine Research
- HIV Epidemiology and Prevention
- Viral Hepatitis Clinical Research
- Viral Hepatitis Epidemiology and Prevention
- Sexual Health
- Aboriginal and Torres Strait Islander Health
- Biostatistics and Databases
- Immunovirology and Pathogenesis
- Research in the Asia-Pacific region
- Justice Health
- Public Health Interventions Research Group

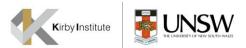

# Viral Hepatitis Clinical Research Program (VHCRP)

- Focus Areas:
  - 1. Co-ordinate multicentre clinical trials in HCV, HIV/HCV and HIV/HBV
  - 2. Conduct laboratory research in hepatitis C
  - 3. HepBank sample repository
- 20 FTE staff (4 academic, 12 general staff, 4 post-graduate students)
- Mix of public (NHMRC, NIH) and private (pharma) sector funding

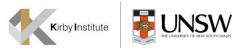

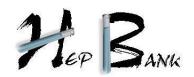

- Sample repository
- Used by researchers world wide
- Custom built oracle database "HIVIRL"
- Researchers submit concept sheet for approval for sample use
- Process for use includes protocol steering committee approval,
  letter of understanding, ethics approval, etc
- Unused sub-study samples are returned to repository

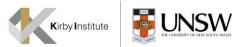

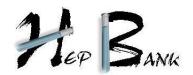

- 780 subjects
- 5000 study time points
- 14610 samples

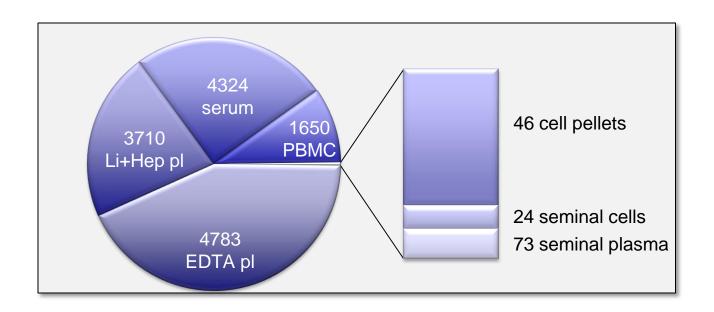

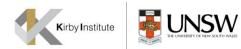

No. of patients

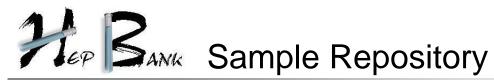

|   |           |                                                                | No. or patients  |  |  |
|---|-----------|----------------------------------------------------------------|------------------|--|--|
| • | ATAHC     | Prospective, natural history and treatment of aHCV             | n = 163          |  |  |
| • | CHARIOT   | Phase IV induction dosing in cHCV                              | n = 896          |  |  |
|   |           |                                                                |                  |  |  |
| • | RAMPT-C   | Permucosal transmission in HIV+/- MSM                          | n = 32 / 45      |  |  |
| • | ITHACA    | ARYS / VIDUS, Vancouver longitudinal observational IDU cohorts | n = 500 / 1600   |  |  |
| • | ATAHC II  | Response guided treatment of recent HCV                        | n = 130          |  |  |
|   |           |                                                                |                  |  |  |
| • | DARE-C    | ATAHC II DAA substudy                                          | n = 20, 4Q 2011  |  |  |
| • | ACTIVATE  | Phase IV, response guided, GT 2/3 cHCV active IDU              | n = 100, 4Q 2011 |  |  |
| • | LAByRINTH | Plasma Ribavirin prediction models                             | n = 20, 4Q 2011  |  |  |
| • | ETHOS     | HCV treatment in the opiate pharmacotherapy setting            | n = 360, 1Q 2012 |  |  |
| • | SEARCH-C  | DAA resistance cohort in cHCV                                  | n = 60, 1Q 2012  |  |  |
| • | TAILOR    | 24 vs 48 wk PEG-IFN / RBV cHCV GT1 IL28B favourable, Asia      | n = 400, 3Q 2012 |  |  |

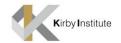

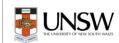

#### What We Need

Data consolidation

Improved search ability across clinical, and laboratory data

Specimen tracking system

Audit trail

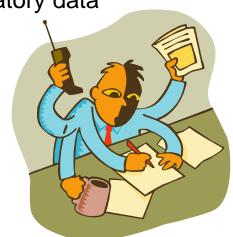

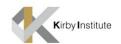

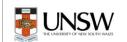

#### What We Have and What We Need

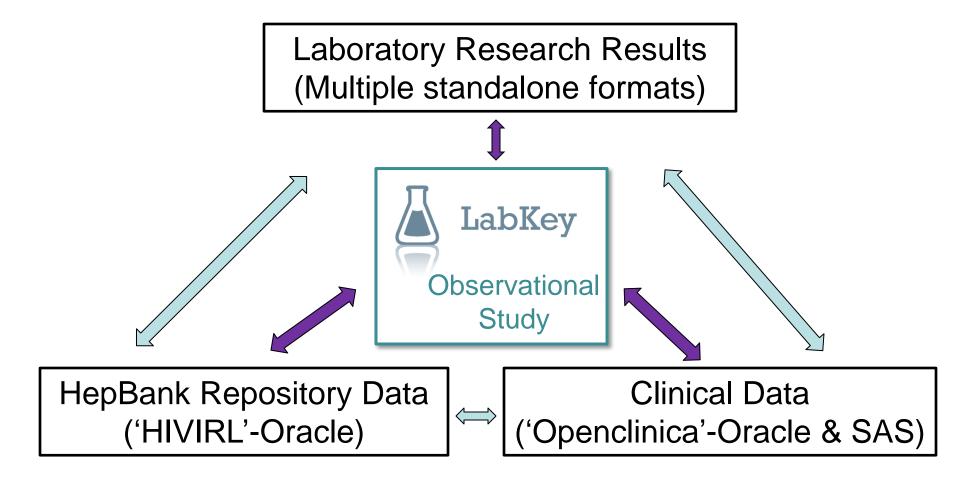

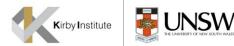

#### What LabKey Can Provide

#### Free, open access internet-based data entry and searching

- Clinical, specimen & research data linkage
- Secure storage, permission levels
- Sample searching, requests & approval process
- Longitudinal results, audit trail

#### Facilitate manage & share lab data

- Raw data and compressed results
- SOPs, experiment & equipment details
- Minimum data & reporting standards

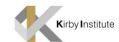

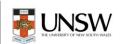

#### **Custom Enhancements**

1. Oracle Database

2. Time chart for visits

3. External repository

4. Bulk sequencing

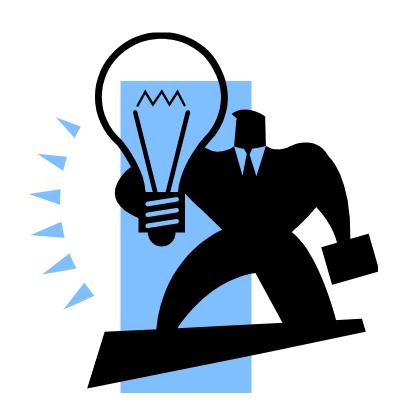

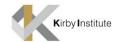

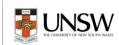

#### 1. Oracle Database: Requirements

Ability to create an oracle data source

Export request per mL

Up to date information

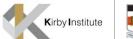

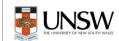

# 1. Oracle Database: Design

Requested per mL rather than quantity

Live view of Sample Repository

Text box for quantity

Export Data for updating HepBank

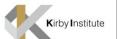

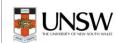

#### 1. Oracle Database: Design

#### Step 1. Select vials and click start request

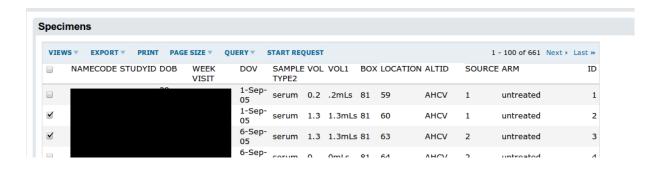

#### Step 2. Specify desired volume and export

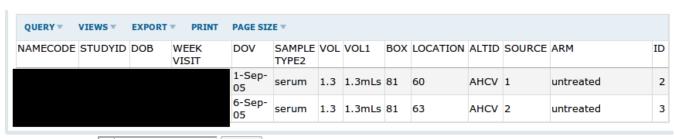

Request Volume: 0.5 Export

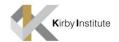

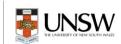

#### 1. Oracle Database: Decision

Re-inventing the wheel

All vials returned to repository

Manually create spreadsheet

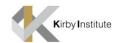

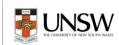

#### 1. Oracle Database: Implementation

Oracle user with read access to sample repository

2 custom oracle packages – zip, exporter

Windows share to write repository to

Scheduled to run daily

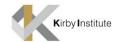

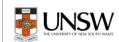

#### 2. Time Chart for Visits: Requirements

- Using time points instead of date visits
- No built in controls for creating time charts on visits
- Use Google charting API, LABKEY.Query API and a custom SQL query to produce a time chart with time points.

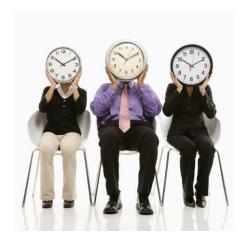

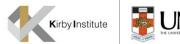

#### 2. Time Chart for Visits: Process

- Step 1. Create a Query in the schema browser
- Step 2. Customize participant view to draw a chart

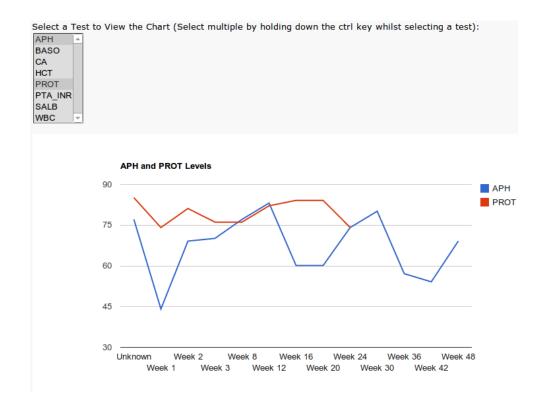

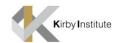

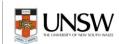

#### 3. External Repository: Requirements

Capture new specimens coming in (from external sources)

Tracking so can determine if specimen is received or not

Export received specimens in batches

Ability to import into custom built specimen repository

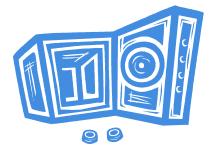

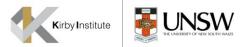

#### 3. External Repository: Design

- Separate project folder for each external group due to permissions
- Two folders
  - Submission folder: list with list lookups
  - Approval folder: list linking to submissions
- Series of custom SQL queries, joining from the two folders for nice reporting
  - received, not received

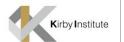

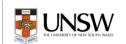

#### 4. External Repository: Design

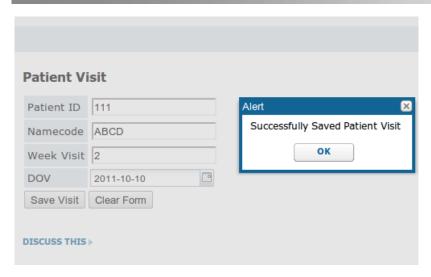

Step 2. Create a vial which is associated to a patient visit

# Step 1. Create a patient visit

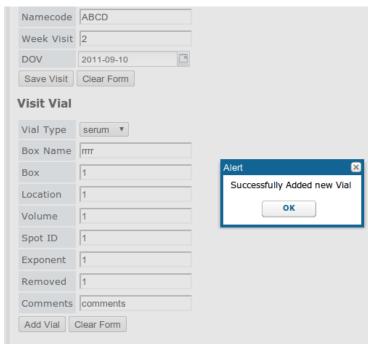

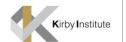

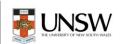

## 4. External Repository: Design

# Step 3. Receiver marks a vial as having been received

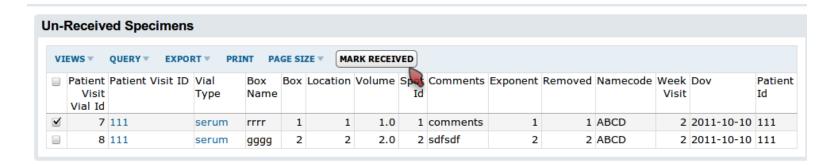

| QUERY | ▼ VIEW              | S▼ EXI       | PORT 🔻      | PR | INT PAGE | SIZE 🔻 |            |                 |          |         |          |               |            |               |                  |
|-------|---------------------|--------------|-------------|----|----------|--------|------------|-----------------|----------|---------|----------|---------------|------------|---------------|------------------|
|       | Patient<br>Visit ID | Vial<br>Type | Box<br>Name |    | Location | Volume | Spot<br>Id | Comments        | Exponent | Removed | Namecode | Week<br>Visit |            | Patient<br>Id | Date<br>Received |
| 4     | 154                 | serum        | FFF         | 1  | 1        | 1.0    | 1          | dfdf            | 1        | 1       | DDDD     | 3             | 2011-10-03 | 154           | 2011-10-1        |
| 5     | 987                 | serum        | ABC         | 1  | 82       | 0.5    |            | Thanks<br>Trent |          |         | ZYBS     | 3             | 2011-10-09 | 987           | 2011-01-0        |
| 6     | 12654               | serum        | NAH         | 1  | 58       | 0.5    |            |                 |          |         | JDIW     | 4             | 2011-10-09 | 12654         | 2011-10-1        |

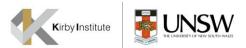

#### 3. External Repository: Queries

All vials with status

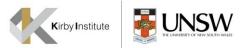

# 4. Bulk Sequencing: Requirements

 Machine used is a 3730xl DNA Analyzer by Applied Biosystems, and produces AB1 sequence files

Point to multiple files to run the insert in one go

Ability to load in those files and produce chromatogram

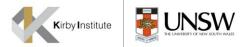

#### 4. Bulk Sequencing: Design

- Using third party library to extract sequencing data
  - BioJava is an open source library with support for multitude of biological data <a href="http://biojava.org/wiki/Main\_Page">http://biojava.org/wiki/Main\_Page</a>
  - Legacy version has an AB1 parser
- Initially Export to TSV. Import into LabKey
- Visualize the Chromatogram
- Future Hopefully streamline the process so the above operation is just a matter of uploading a file

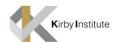

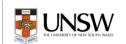

# 4. Bulk Sequencing: Code Samples

- Using same line chart as in Time Charts
- Example chromatogram:

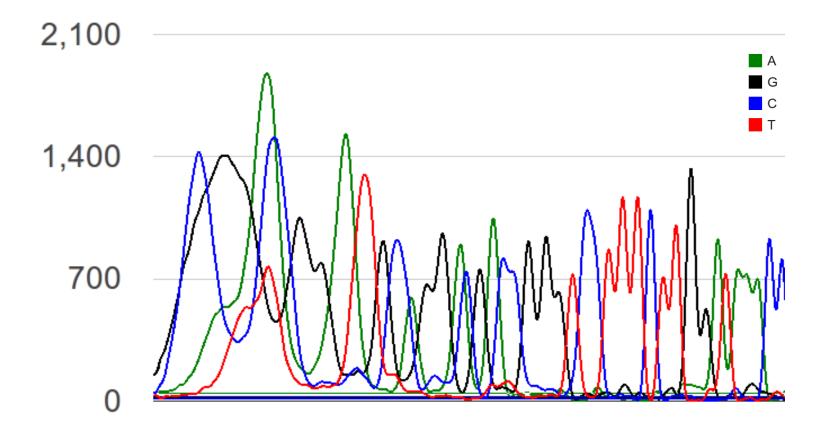

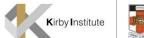

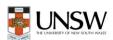

#### Thank You

- Thanks for listening
- Thanks to University of NSW for funding this work (Major Research Equipment and Infrastructure Initiative [MREII])
- Thanks to Adam Rauch for helping with the Oracle data source
- Thanks to all who have helped me in the forums
- Thanks to the wonderful team I work with